**TPMS MANAGER**

# **DESCRIZIONE DEL SISTEMA**

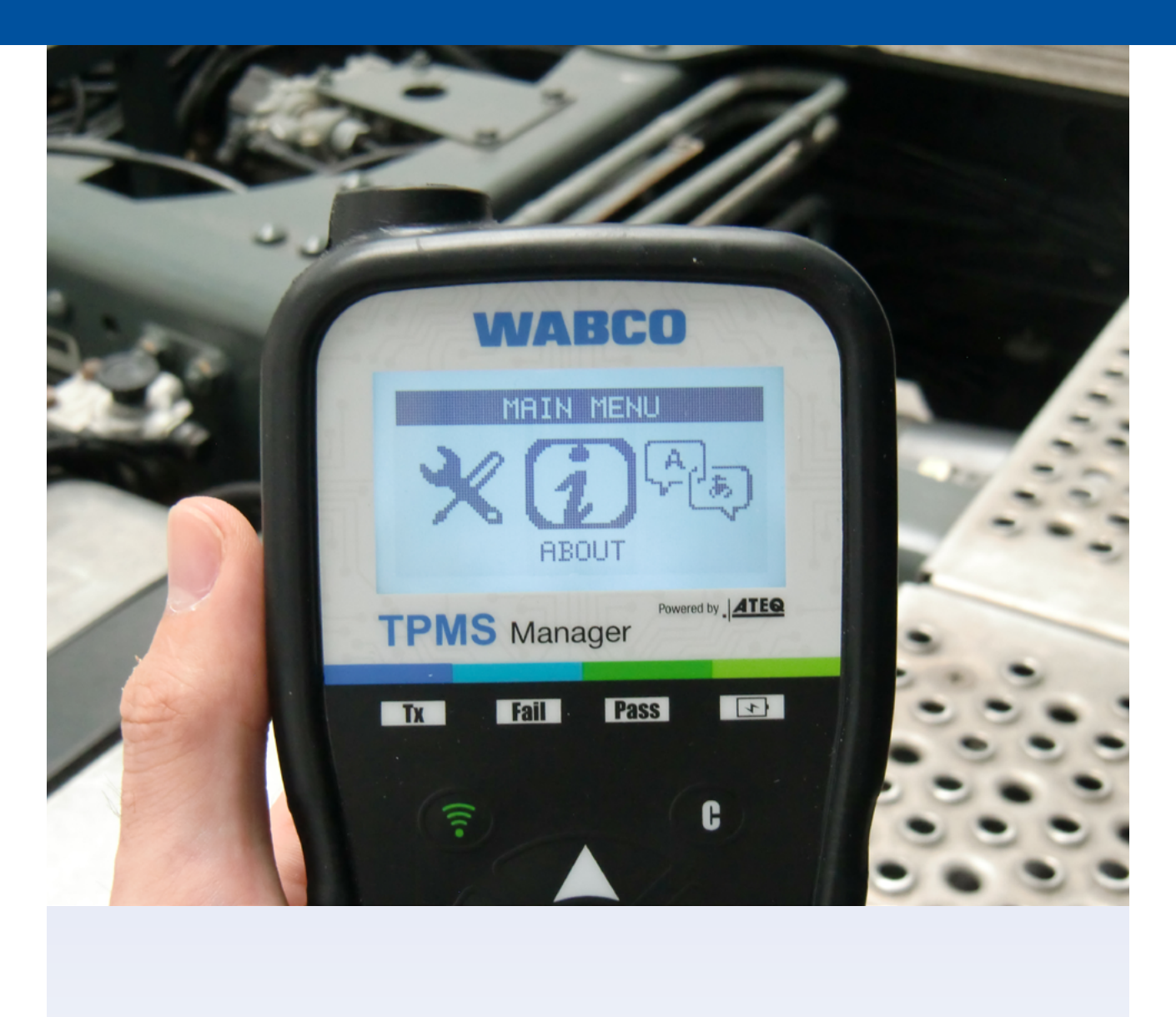

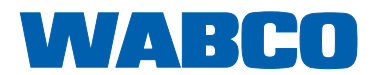

### **Sommario**

### **Sommario**

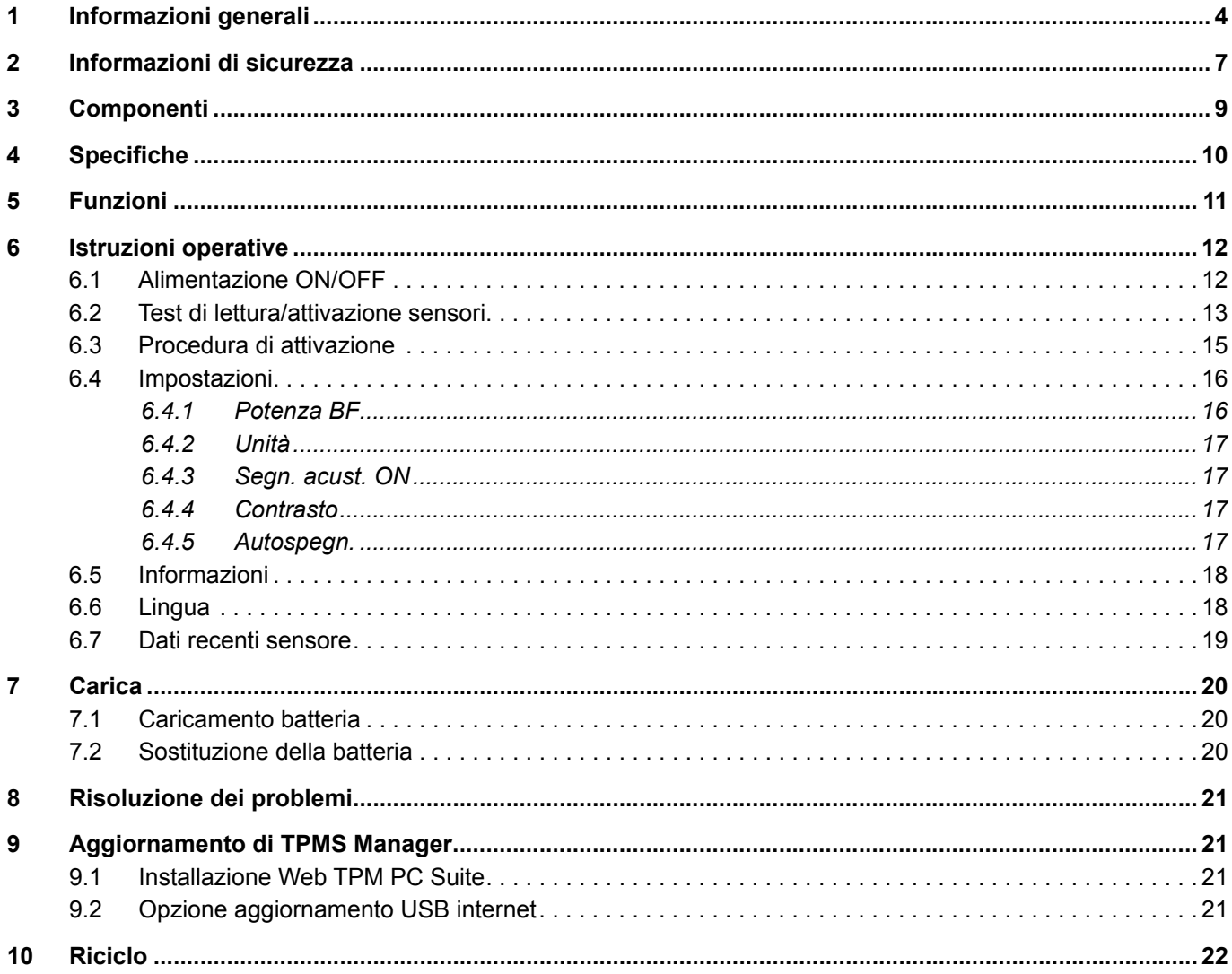

Questa pubblicazione non è soggetta a servizio di aggiornamento. La versione corrente è reperibile a: http://www.wabco.info/i/732

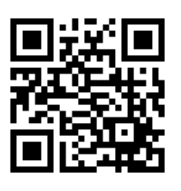

# <span id="page-3-0"></span>**1 Informazioni generali**

#### **Scopo del documento**

Questo documento è rivolto a dipendenti d'officina per assisterli nella lettura di guasti dai sensori di pressione OptiTire™.

#### **Simboli utilizzati**

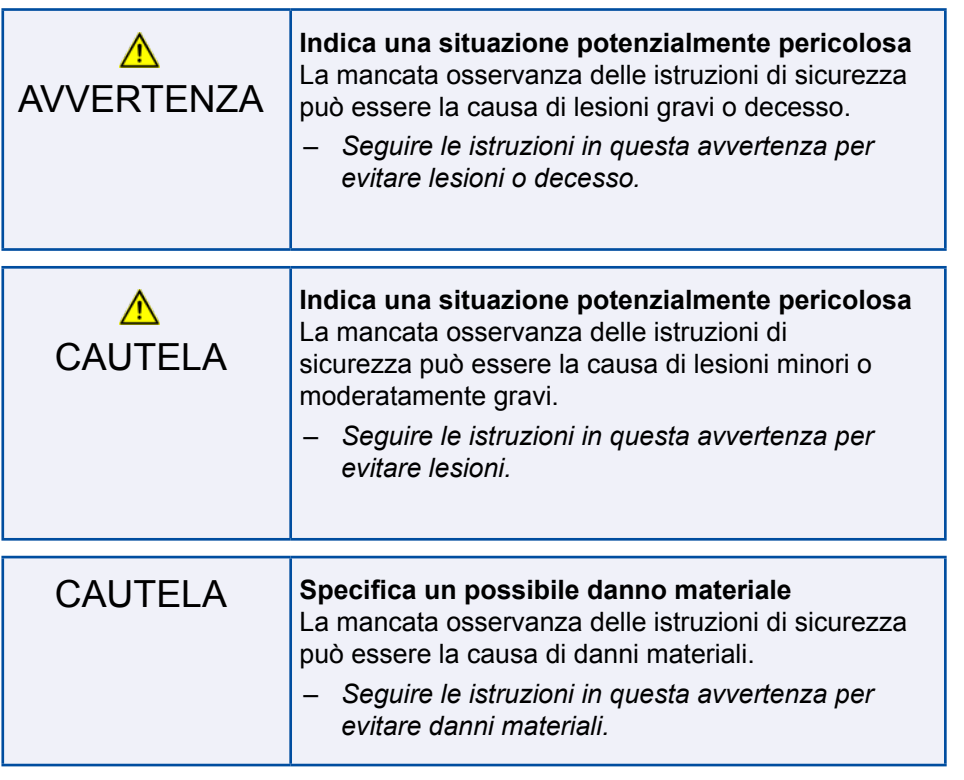

**!**Informazioni importanti, istruzioni e/o consigli che devono essere sempre rispettati.

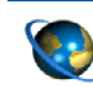

Riferimento a informazioni su internet

– Passo azione

 $\Rightarrow$  Consequenza di un'azione

**Elenco** 

### **Informazioni generali**

#### **Documenti tecnici**

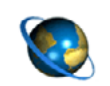

– Aprire il catalogo di prodotti online WABCO INFORM: [http://inform.wabco-auto.com](http://inform.wabco-auto.com%20)

– Cercare i documenti desiderati inserendo il numero del documento corrispondente.

Il catalogo di prodotti online WABCO INFORM fornisce un comodo accesso a tutta la documentazione tecnica.

Tutti i documenti sono disponibili in formato PDF. Contattare il proprio partner WABCO per ricevere le versioni stampate.

Le pubblicazioni potrebbero non essere disponibili in tutte le versioni linguistiche.

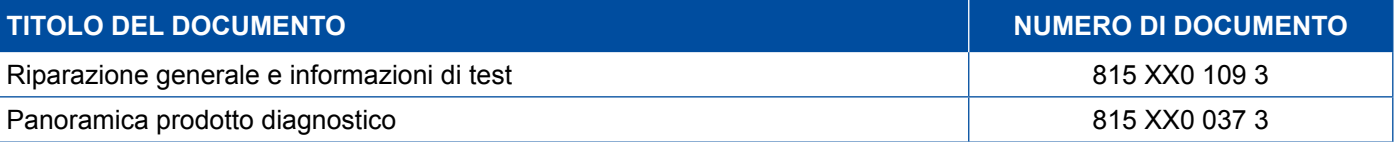

\*Codice linguistico XX: 01 = inglese, 02 = tedesco, 03 = francese, 04 = spagnolo, 05 = italiano, 06 = olandese, 07 = svedese, 08 = russo, 09 = polacco, 10 = croato, 11 = rumeno, 12 = ungherese, 13 = portoghese (Portogallo), 14 = turco, 15 = ceco, 16 = cinese, 17 = coreano, 18 = giapponese, 19 = ebraico, 20 = greco, 21 = arabo, 24 = danese, 25 = lituano, 26 = norvegese,  $27 =$  sloveno,  $28 =$  finlandese,  $29 =$  estone,  $30 =$  lituano,  $31 =$  bulgaro,  $32 =$  slovacco,  $34 =$  portoghese (Brasile),  $35 =$  macedone, 36 = albanese, 97 = tedesco/inglese 98 = multilingue, 99 = non verbale

#### **Struttura del codice prodotto WABCO**

Il codice prodotto WABCO è formato da 10 caratteri.

Data di produzione

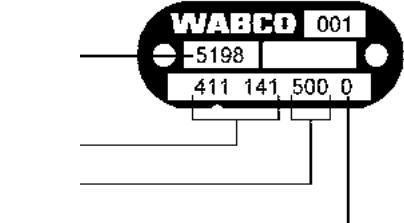

Tipo di dispositivo Variante

Stato carattere

- 0 = Nuovo dispositivo (dispositivo completo)
- 1 = Nuovo dispositivo (sottogruppo)
- 2 = Kit di riparazione o sottogruppo
- 4 = Componente
- 7 = Dispositivo sostitutivo
- R = Reman

#### **Scegliere parti originali WABCO**

Ogni parte WABCO è realizzata con materiali di alta qualità e rigorosamente collaudata da WABCO prima di essere fornita. Vi è inoltre la garanzia che la qualità di ogni pezzo WABCO è sostenuta da una solida rete di servizio clienti WABCO.

Leader nelle forniture per il settore, WABCO collabora con i principali costruttori di equipaggiamento originale al mondo e ha l'esperienza e la capacità richieste per soddisfare anche i requisiti di produzione più stringenti. La qualità di ogni parte originale WABCO è supportata da:

### **Informazioni generali**

- Strumenti realizzati per la produzione in serie
- Regolari controlli dei sottofornitori
- **E** Esaurienti controlli end of line
- Standard di qualità < 50 PPM

**Installare parti contraffatte può costare la vita – le parti originali WABCO proteggono gli affari.**

#### **Servizi supplementari WABCO**

Il pacchetto insieme a una parte originale WABCO:

- Garanzia di prodotto 24 mesi
- Consegna durante la notte
- Supporto tecnico WABCO
- Corsi di formazione professionale da WABCO Academy
- Accesso a strumenti di diagnosi e supporto dalla rete di service partner WABCO
- Gestione immediata dei reclami
- Inoltre, naturalmente, l'affidabilità di standard qualitativi rigorosamente rispettati da parte dei costruttori di equipaggiamenti originali

#### **Service partner WABCO**

Service partner WABCO – la rete su cui contare. Sono disponibili 2000 officine di alta qualità con oltre 6000 meccanici specializzati, tutti addestrati secondo gli stringenti standard WABCO ed equipaggiati con i nostri sistemi diagnostici più aggiornati e tecnologia di supporto.

#### **Contatto diretto con WABCO**

Oltre ai nostri servizi online, i membri del nostro staff addestrato possono aiutare presso i service partner WABCO per rispondere direttamente riguardo a qualsiasi dubbio tecnico o commerciale.

Contattare in caso di assistenza:

- **Trovare il prodotto giusto**
- Supporto di diagnosi
- Formazione

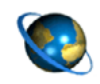

Qui è possibile trovare il partner WABCO di riferimento: <http://www.wabco-auto.com/en/how-to-find-us/contact/>

### <span id="page-6-0"></span>**2 Informazioni di sicurezza**

#### **Rispettare tutte le istruzioni e disposizioni obbligatorie:**

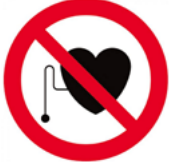

**!** AVVERTENZA: Questo prodotto emette onde elettromagnetiche ed elettroniche che possono interferire con il corretto funzionamento dei pacemaker. Gli individui con pacemaker non devono utilizzare questo prodotto.

Leggere attentamente questo documento. Attenersi a tutte le istruzioni, informazioni e informazioni di sicurezza per prevenire lesioni a persone e danni alle cose.

WABCO garantisce la sicurezza, l'affidabilità e le prestazioni dei suoi prodotti e sistemi solo se sono rispettate tutte le informazioni fornite in questo documento.

- Attenersi sempre alle specifiche e istruzioni del costruttore del veicolo.
- Attenersi a tutte le norme sugli incidenti della rispettiva azienda e alle norme a livello regionale e nazionale.

#### **Seguire le istruzioni per un ambiente di lavoro sicuro:**

- Solo personale addestrato e qualificato può eseguire lavori sul veicolo.
- Non operare su circuiti elettrici in funzione.
- Rischio di rimanere attaccati.
- Indossare maschere di sicurezza (sia utenti che passanti).
- L'azionamento dei pedali può provocare gravi lesioni se sono presenti persone in prossimità del veicolo. Assicurarsi che i pedali non possano essere azionati nel modo seguente:
	- Mettere la trasmissione in folle e azionare il freno a mano.
	- Assicurare il veicolo con cunei per evitarne lo spostamento.
	- Apporre una nota ben visibile sul volante per indicare che sono in corso lavori sul veicolo e che i pedali non devono essere azionati.
- **Per ridurre il rischio di incendio, non utilizzare lo strumento vicino a contenitori aperti o liquidi** infiammabili.
- Non utilizzare se vi è un rischio di esplosione di gas o vapori.
- Tenere lo strumento lontano da fonti di calore
- Non utilizzare lo strumento senza il coperchio della batteria.
- Questo dispositivo è conforme alla Parte 15 delle norme FCC
- Il funzionamento è soggetto alle due condizioni che seguono:
	- Questo dispositivo non causa interferenze pericolose, e
	- Questo dispositivo non accetta la ricezione di interferenze, comprese interferenze che possono causare utilizzi non desiderati o impropri.

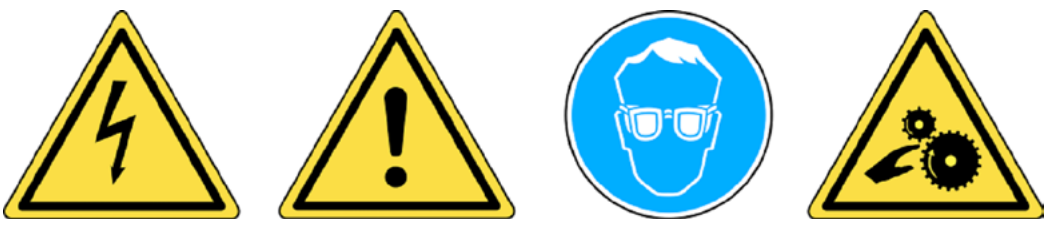

**!** Leggere le informazioni di garanzia, sicurezza e riciclaggio al termine di questa guida.

### **A** CAUTELA!

Lo strumento di controllo della pressione pneumatici (TPM) è stato progettato per essere durevole, sicuro e affidabile se utilizzato correttamente.

Tutti i TPMS Manager devono essere utilizzati solo da tecnici automotive qualificati e addestrati in un ambiente di officina per riparazioni industriali leggere. Leggere tutte le istruzioni che seguono prima dell'utilizzo. Seguire sempre queste istruzioni di sicurezza. In caso di dubbi sulla sicurezza o l'uso affidabile di questo strumento, contattare il fornitore locale.

### **Pulizia**

Pulire con un panno morbido e secco oppure, se necessario, con un panno morbido inumidito. Non utilizzare solventi chimici aggressivi come acetone, diluente, detergente per freni, alcool ecc., poiché può provocare danni alla superficie di plastica.

#### **Acqua e umidità**

Non utilizzare questo strumento se è possibile che entri in contatto o in immersione in acqua. Non lasciar cadere alcun tipo di liquido sullo strumento.

#### **<sup>1</sup>** Conservazione

Non utilizzare o conservare lo strumento in una zona esposta a luce solare diretta o umidità eccessiva.

# <span id="page-8-0"></span>**Componenti**

# **3 Componenti**

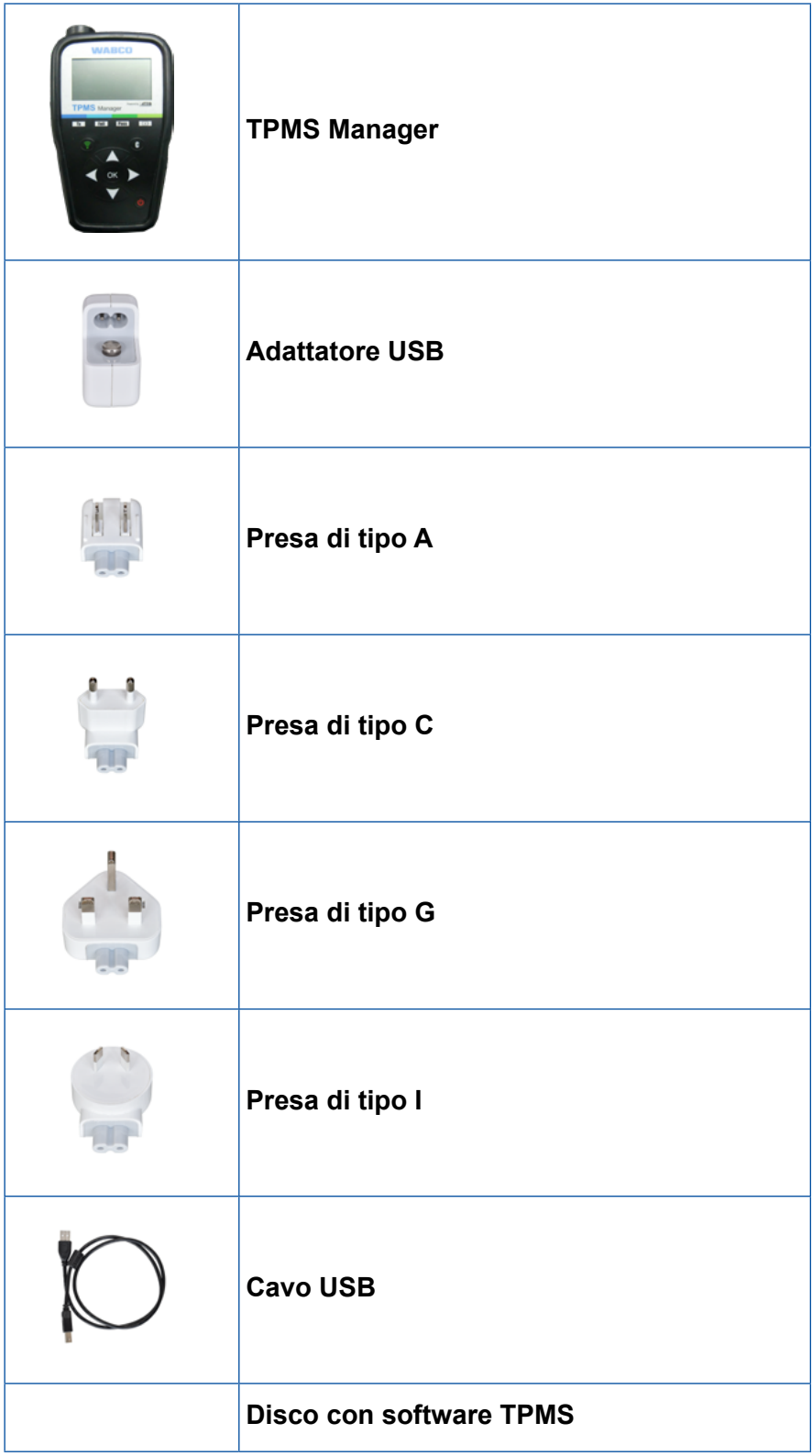

×.

# <span id="page-9-0"></span>**Specifiche**

# **4 Specifiche**

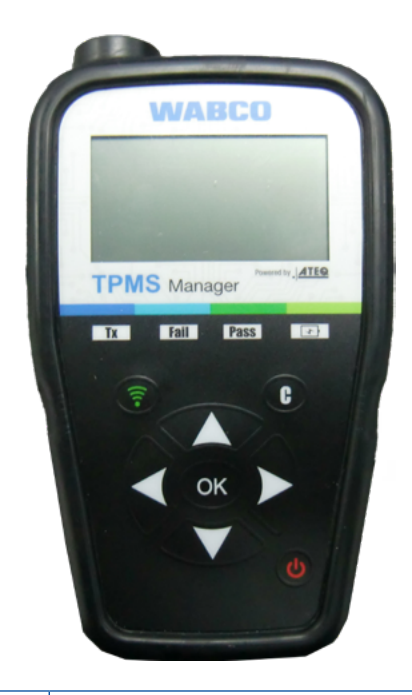

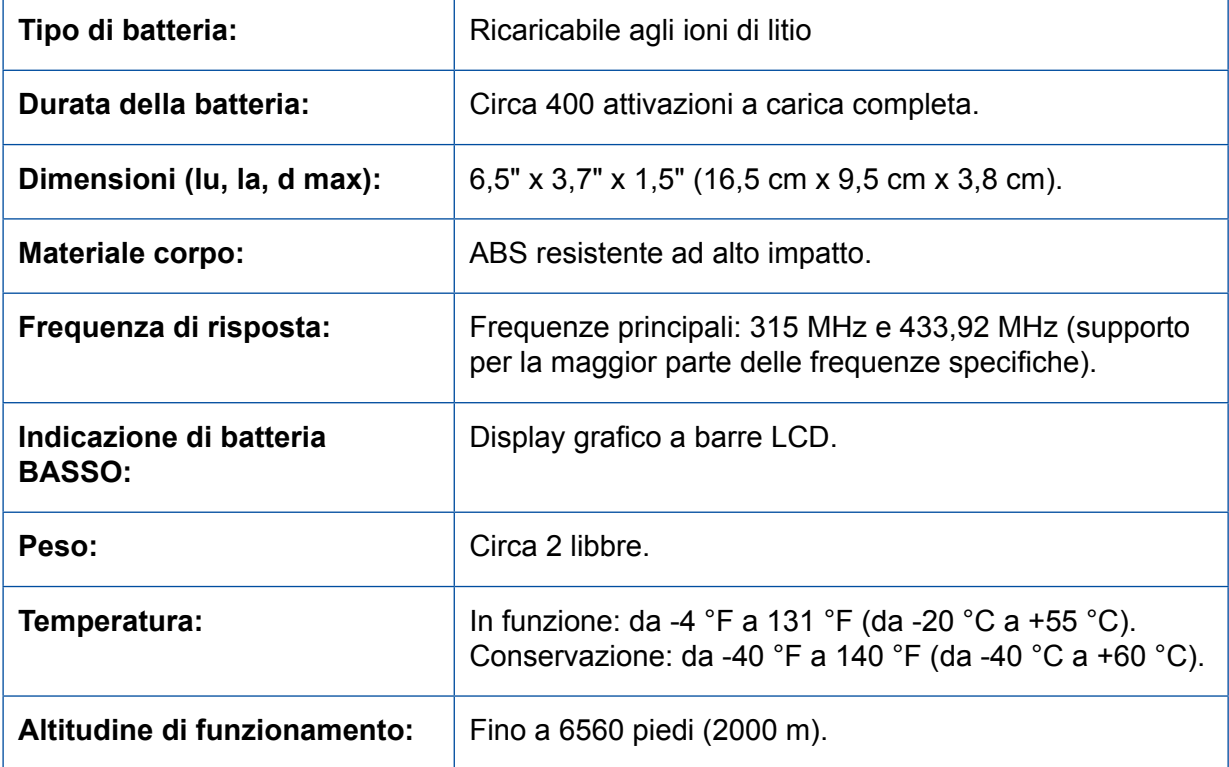

### <span id="page-10-0"></span>**Funzioni**

**5 Funzioni**

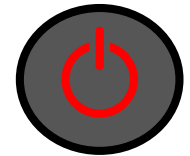

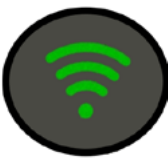

Interruttore ON/OFF **Test o attivazione sensore** 

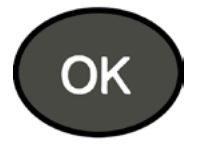

Avanti, continua o conferma  $\left(\begin{array}{c} \begin{array}{c} \end{array} \right)$  Annulla, passo precedente

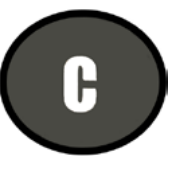

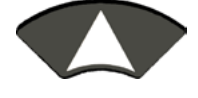

Naviga per selezionare "su"

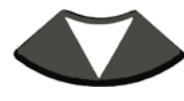

Naviga per selezionare "giù"

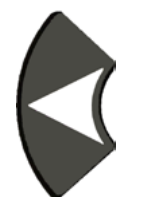

Naviga per selezionare "sinistra"

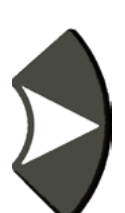

Naviga per selezionare "destra"

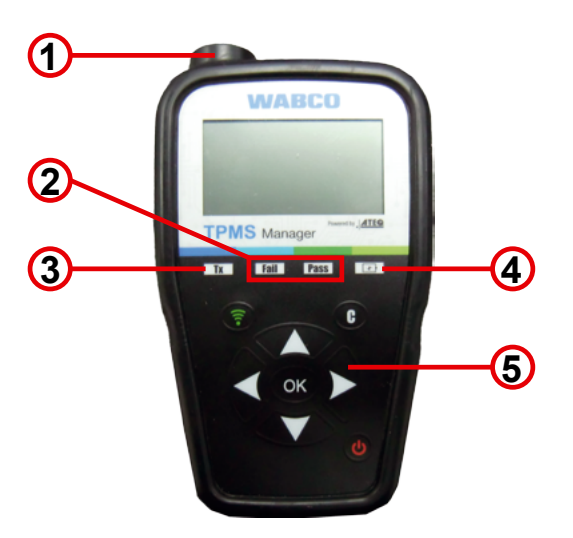

- **1** Antenna
- **2** Luce risultato
- **3** Luce d'azionamento

**4** Indicatore di carica batteria e spia batteria bassa

**5** Tastierino

# <span id="page-11-0"></span>**6 Istruzioni operative**

### **6.1 Alimentazione ON/OFF**

- Premere l'interruttore *ON/OFF* per accedere TPMS Manager
	- $\Rightarrow$  1. Visualizzazione della versione software attuale

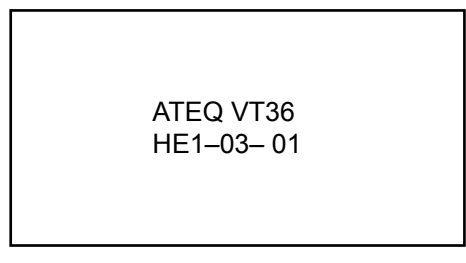

 $\Rightarrow$  2. Visualizzazione del menu principale

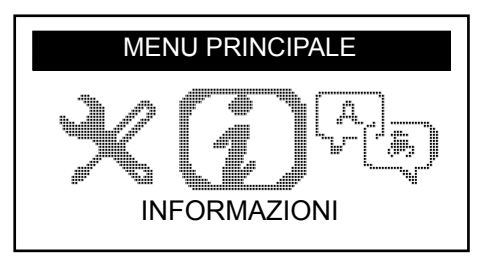

– Tenere premuto l'interruttore *ON/OFF* **fino a 3 secondi** per visualizzare il livello della batteria  $\Rightarrow$  Visualizzazione del livello della batteria

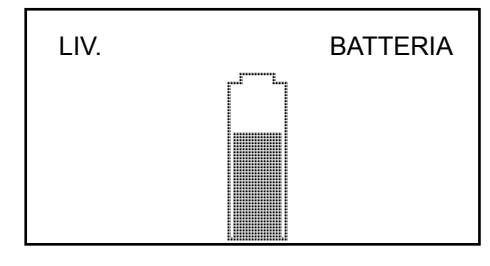

– Tenere premuto l'interruttore *ON/OFF* **per più di 3 secondi** per spegnere TPMS Manager.

### <span id="page-12-0"></span>**6.2 Test di lettura/attivazione sensori**

Prima di effettuare l'assistenza di pneumatici/ruote con TPMS Manager, attivare tutti i sensori del veicolo per assicurarsi che funzionino correttamente. Questo assicura che non si è responsabili per un precedente danneggiamento o difetto dei sensori.

Questa procedura non modifica le configurazioni del veicolo, poiché il veicolo non è ancora in modalità di apprendimento/riconfigurazione. Questa procedura permette di identificare rapidamente i sensori danneggiati o difettosi, poiché alcuni veicoli non indicano un danno o una condizione di difetto dei sensori nel gruppo dello strumento per i primi 20 minuti.

– Usare *sinistra* o *destra* nel menu principale per selezionare *SENSORE TRIGGER*

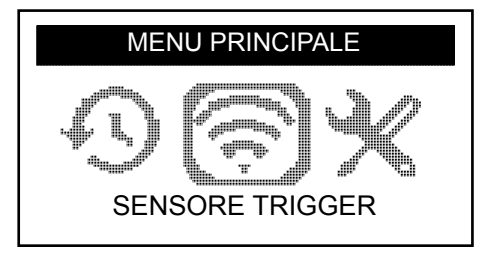

- Premere *OK*
	- Ö Viene visualizzato il *sottomenu SELEZIONE SENSORE*

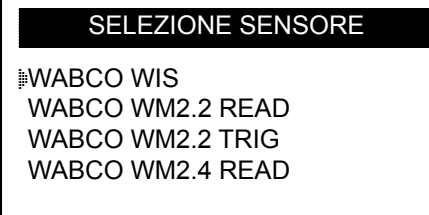

#### **Sensori disponibili**

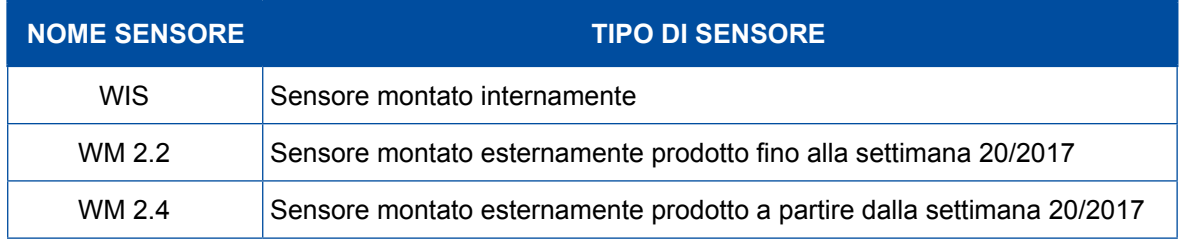

- Usare *su* e *giù* per selezionare il sensore
- Premere *OK* per confermare
	- $\Rightarrow$  TPMS Manager è pronto ad attivare il sensore

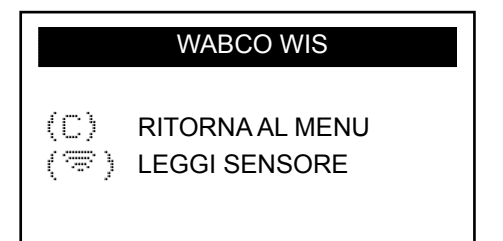

- Tenere TPMS Manager a una distanza di 5 cm dal sensore che si vuole controllare
- Premere il pulsante *Sensore trigger* e attendere un bip
	- $\Rightarrow$  Vengono visualizzati i dati del sensore (esempio: WABCO WIS)

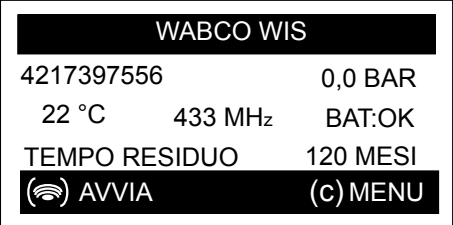

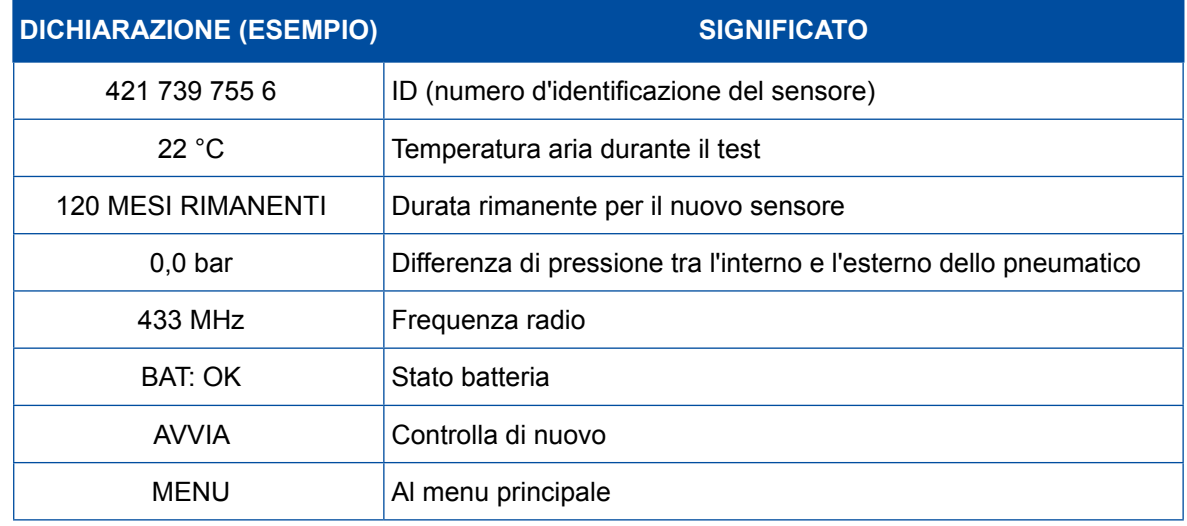

**| Lo stato della batteria e la temperatura dei sensori montati internamente vengono visualizzati solo una** volta che il sensore è stato letto. In modalità di attivazione sono visualizzati solo ID e pressione.

### <span id="page-14-0"></span>**6.3 Procedura di attivazione**

I sensori possono essere testati in qualsiasi ordine.

Il software diagnostico OptiTire™ offre la possibilità di attivare tutti i sensori in ordine sequenziale. Se si sceglie questa opzione, il test viene eseguito in senso antiorario, iniziando dalla ruota anteriore sinistra. Con ruote gemellate, la ruota sinistra (rispetto alla direzione di marcia) è testata per prima.

Attivazione dei sensori in ordine sequenziale:

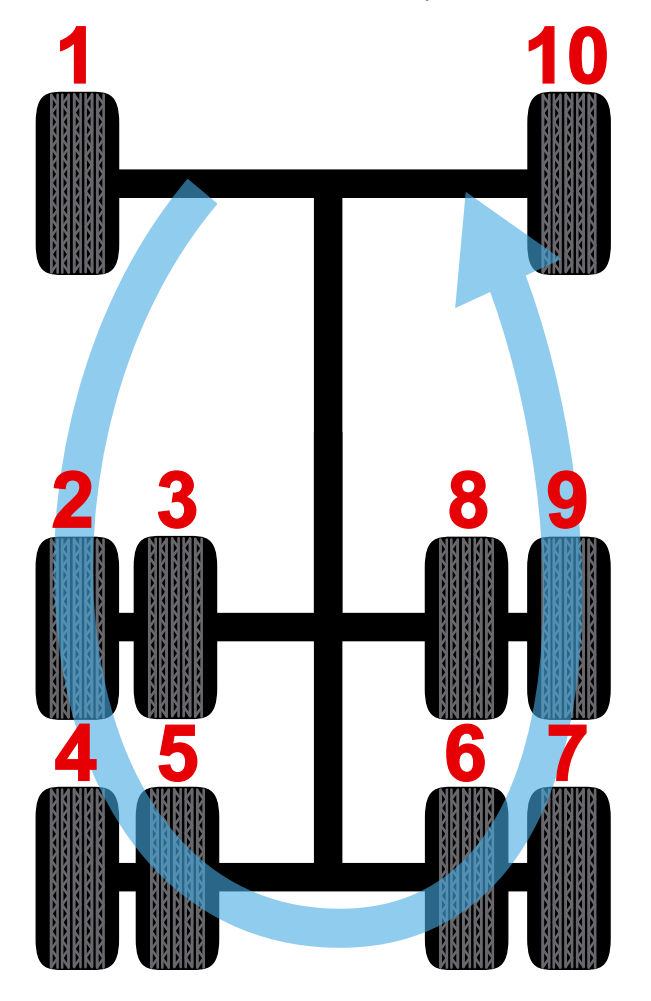

### <span id="page-15-0"></span>**6.4 Impostazioni**

– Usare sinistra o destra nel menu principale per selezionare IMPOSTAZIONI

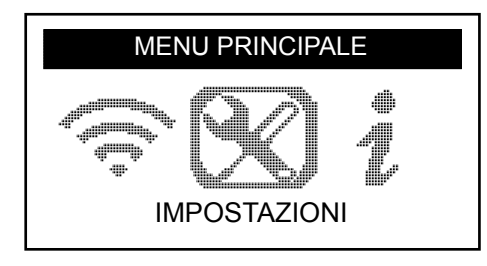

#### – Premere *OK*

Ö Viene visualizzato il sottomenu *IMPOSTAZIONI*

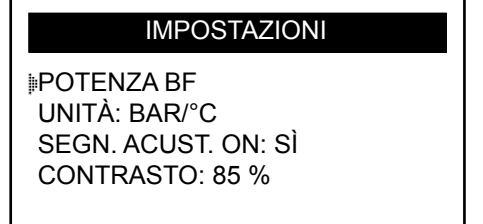

– Usare *su* e *giù* per navigare il menu delle impostazioni

### **6.4.1 Potenza BF**

*POTENZA BF* significa bassa frequenza. La sensibilità dei sensori corrisponde allo spessore dello pneumatico. Per questo motivo, la potenza è regolabile. È possibile commutare tra le impostazioni DEFAULT e 0-100% per ciascun sensore.

- Usare *su* e *giù* per selezionare POTENZA BF
- Premere *OK* per aprire il sottomenu POTENZA BF
- Usare *su* e *giù* per selezionare un sensore
- Premere *OK*
- Premere *su, sinistra* o *destra* per aumentare la potenza
- Premere *giù* per diminuire la potenza o passare a DEFAULT
- Premere *OK* per confermare
- Premere *C* per ritornare al sottomenu

### <span id="page-16-0"></span>**6.4.2 Unità**

TPMS Manager può misurare la temperatura e la pressione dell'aria in Celsius o in Fahrenheit. Le unità possono essere modificate nel menu delle impostazioni.

- Usare *su* e *giù* per selezionare UNITÀ
- Premere *OK* per aprire il sottomenu SELEZIONE UNITÀ
- Usare *su* e *giù* per selezionare un'unità
- Premere *OK* per confermare
- Premere *C* per ritornare al sottomenu

Unità supportate:

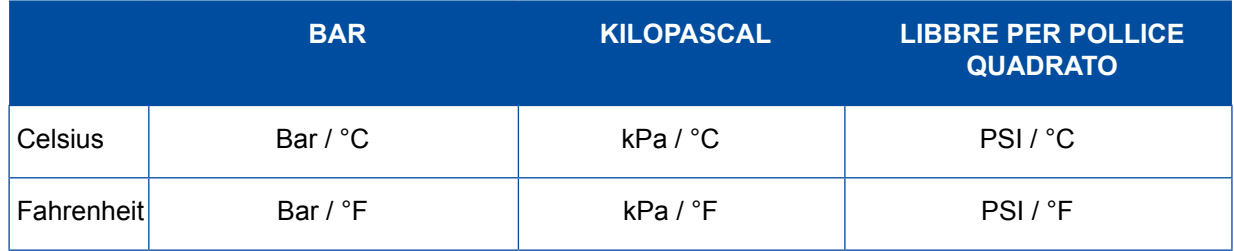

### **6.4.3 Segn. acust. ON**

TPMS Manager può emettere un segnale acustico quando un sensore è controllato. Il segnale acustico può essere attivato o disattivato nel menu delle impostazioni.

- Usare *su* e *giù* per selezionare SEGN. ACUST. ON
- Premere *OK*
- Usare *su, giù, sinistra* o *destra* per attivare o disattivare
- Premere *OK* per confermare
- Premere *C* per ritornare al menu delle impostazioni

### **6.4.4 Contrasto**

Il livello di contrasto LCD può essere regolato da 0% a 100% nel menu delle impostazioni.

- Usare *su* e *giù* per selezionare CONTRASTO
- Premere *OK*
- Premere *su, sinistra* o destra per aumentare il contrasto
- Premere *giù* per diminuire il contrasto
- Premere *OK* per confermare
- Premere *C* per ritornare al sottomenu

### **6.4.5 Autospegn.**

TPMS Manager può disattivarsi automaticamente dopo un intervallo definito in cui non viene utilizzato. Questo intervallo può essere regolato tra 1 e 60 oppure la funzione può essere disabilitata.

- Usare *giù* per selezionare AUTOSPEGN.
- Premere *OK*
- Usare *su, sinistra* o *destra* per aumentare l'intervallo di tempo
- Premere *giù* per diminuire l'intervallo di tempo o passare a DISATTIVATO
- Premere *OK* per confermare
- Premere *C* per ritornare al menu delle impostazioni

### <span id="page-17-0"></span>**6.5 Informazioni**

Il menu "Informazioni" indica la versione attuale del software e informazioni sul dispositivo.

– Usare *sinistra* o *destra* nel menu principale per selezionare *INFORMAZIONI*

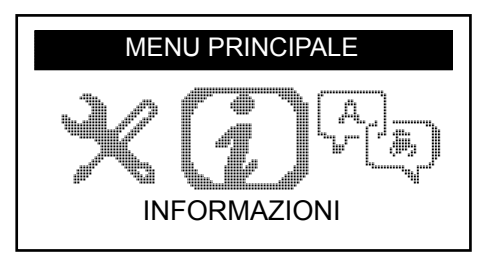

- Premere *OK*
	- $\Rightarrow$  Viene visualizzata la schermata INFORMAZIONI

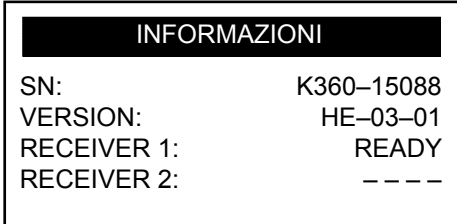

### **6.6 Lingua**

Il menu "Lingua" può essere utilizzato per modificare la lingua di tutti i menu in TPMS Manager.

– Usare *sinistra* o *destra* nel menu principale per selezionare *LINGUA*

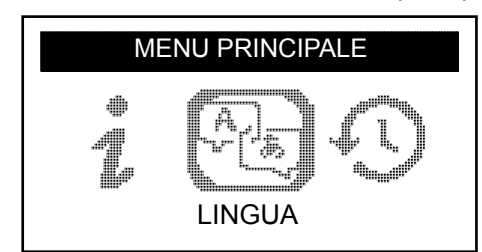

- Premere *OK*
	- $\Rightarrow$  Viene visualizzato il menu lingua

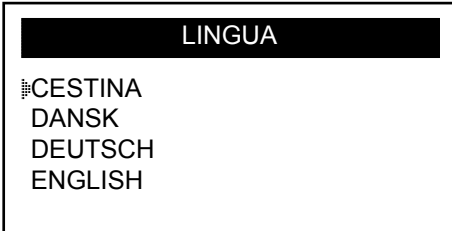

#### **Elenco completo (ordine alfabetico):**

CESTINA, DANSK, DEUTSCH, ENGLISH, ESPAÑOL, FRANÇAIS, HRVATSKI, ITALIANO, MAGYAR, NEDERLANDS, NORSK, POLSKI, PORTUGUÊS, ROMANA, SLOVENCINA, SLOVENSCINA, SUOMI, SVENSKA, TURKCE, РУССКИЙ, תירבע

### <span id="page-18-0"></span>**6.7 Dati recenti sensore**

Il menu "Dati recenti sensore" può essere utilizzato per visualizzare o cancellare gli ultimi dati del sensore letto.

– Usare *sinistra* o *destra* nel menu principale per selezionare *DATI RECENTI SENSORE*

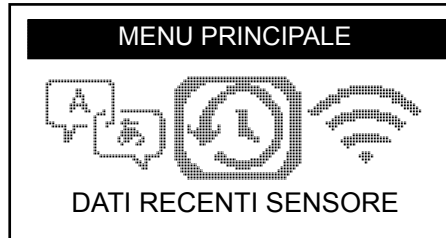

- Premere *OK*
	- $\Rightarrow$  Viene visualizzato il menu "Dati recenti sensore"

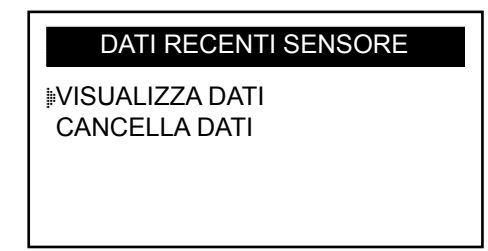

- Usare *su* o *giù* per selezionare VISUALIZZA DATI\* o CANCELLA DATI
- Premere *OK* per confermare
- Premere *C* per ritornare al sottomenu
	- $\Rightarrow$  \*Se la memoria è vuota, il dispositivo visualizza il messaggio "NESSUN DATO"

NESSUN DATO

### <span id="page-19-0"></span>**7 Carica**

Indicazione di batteria basso

TPMS Manager funziona a 5 Volt e ha un circuito di rilevamento batteria bassa integrato. Una batteria completamente carica può eseguire circa 400 test sensori (circa 80-100 veicoli). La carica completa dura circa 6 ore.

Quando la batteria è bassa, lo schermo della batteria lampeggia con il messaggio "BASSO".

Quando la batteria è bassa, la "barra di stato" compare ogni 10 secondi. La visualizzazione scompare quando termina la carica.

### **7.1 Caricamento batteria**

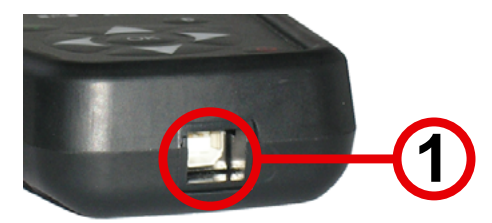

- Inserire il cavo USB nella presa USB (1) di TPMS Manager
- Inserire il cavo USB nell'adattatore di ricarica
- Inserire l'adattatore di ricarica in un'uscita adatta
	- $\Rightarrow$  La spia LED "CARICA" si accende
	- $\Rightarrow$  Una volta carica, la spia LED "CARICA" diventa verde

**!** Non è consigliabile usare TPMS Manager con un basso stato della batteria, poiché la trasmissione potrebbe non essere affidabile.

### **7.2 Sostituzione della batteria**

TPMS Manager deve essere restituito in stabilimento per sostituire la batteria.

**!** Non aprire TPMS Manager o manomettere il sigillo di TPMS Manager. Una volta che il sigillo viene rotto la garanzia non è più valida.

### <span id="page-20-0"></span>**8 Risoluzione dei problemi**

Se TPMS Manager non è in grado di attivare uno o più sensori utilizzando l'attivazione elettronica o magnetica, controllare le seguenti possibilità:

- Il veicolo non ha un sensore.
- Il sensore, il modulo o l'ECU stessa potrebbero essere danneggiati o difettosi.
- **TPMS Manager potrebbe aver bisogno di un aggiornamento software.**
- Controllare l'impostazione temporale "Autospegn." per la visualizzazione schermo.
- **TPMS Manager è danneggiato o difettoso.**

## **9 Aggiornamento di TPMS Manager**

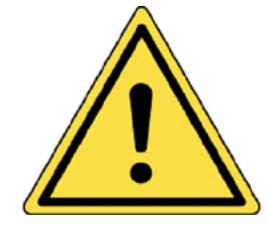

#### **Avvertenza!**

**Non scollegare TPMS Manager dal PC o spegnere il computer durante il processo di aggiornamento. Questo può provocare gravi danni a TPMS Manager.**

Quando diventa disponibile un nuovo protocollo è necessario aggiornare TPMS Manager.

**!** Disattivare temporaneamente tutti i software antivirus e antispam del computer. Questo permette un aggiornamento corretto.

### **9.1 Installazione Web TPM PC Suite**

- Collegare TPMS Manager alla porta USB del PC
- Accendere TPMS Manager
- Inserire il CD fornito insieme a TPMS Manager nel drive CD del PC
- Fare clic sull'icona WebTPM
- Seguire le istruzioni sullo schermo
- Fare clic su "Fine" quando l'installazione WebTPM è terminata

**!** Contattare il proprio fornitore per conoscere disponibilità e prezzi degli aggiornamenti annuali in base al proprio codice software.

### **9.2 Opzione aggiornamento USB internet**

- Collegare TPMS Manager a una porta USB del PC
- Accendere TPMS Manager
- Avviare il software WebTPM
- Seguire le istruzioni sullo schermo

### <span id="page-21-0"></span>**Riciclo Riciclo**

# **10 Riciclo**

**Non gettare la batteria agli ioni di litio ricaricabile o lo strumento e/o i suoi accessori nel cestino.**

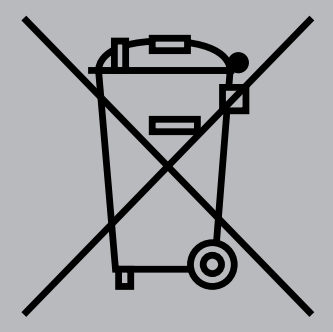

**Questi componenti devono essere raccolti e riciclati.**

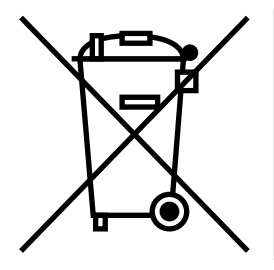

**Il cestino crocettato significa che il prodotto deve essere conferito in un contenitore separato apposito al termine del suo ciclo vita. Questo si applica a TPMS Manager, come anche a qualsiasi avanzamento contrassegnato con questo simbolo. Non gettare via il prodotto come rifiuto solido urbano generico. Per ulteriori informazioni, contattare WABCO.**

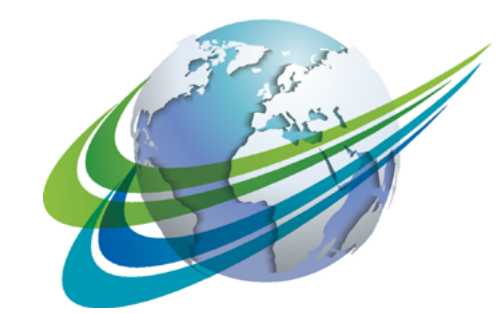

# **NABCO** a **WORLD** of<br>**DIFFERENCE**

#### **WABCO** (NYSE: WBC) è

leader mondiale nella fornitura di tecnologie innovative per migliorare la sicurezza e l'efficienza dei veicoli commerciali. Fondata quasi 150 anni fa, WABCO continua a sperimentare prodotti innovativi per la guida assistita, i sistemi frenanti, la stabilità, le sospensioni, l'automatizzazione della trasmissione e l'aerodinamica. Partner dell'industria del trasporto

con la quale persegue la strada della guida automatica, WABCO è il solo a collegare anche autocarri, rimorchi, cargo, autisti, business partners e gestori di flotte, tramite soluzioni avanzate mobili e sistemi di gestione delle flotte. WABCO ha raggiunto un fatturato di 2,8 miliardi di dollari nel 2016. La società ha sede a Bruxelles, in Belgio, e ha 13.000 dipendenti in 40 paesi. Per ulteriori informazioni,visitare il sito

#### **www.wabco-auto.com**

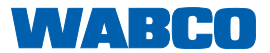